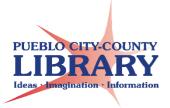

## **Online Icons**

The Snowman View additional options

The Google Waffle Access Google apps. "Brady Bunch Box" or "Hollywood Squares"

The Hamburger Options or settings

**The Shish-kabob** More options and commands

Search a website by keyword

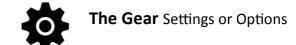

Gallery Options More options

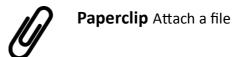

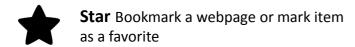

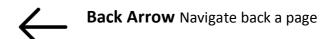

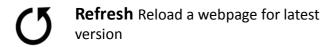

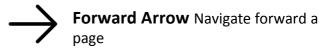

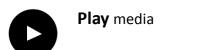

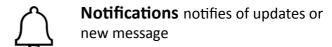

**Wi-fi** Select a wireless internet connection

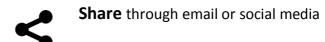

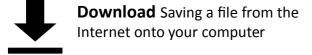

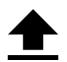

**Upload** Saving a file from your computer to the Internet

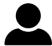

**Profile** Access profile options

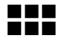

**Grid View** View items in a table format using clickable buttons

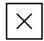

Close Exit or close a page or feature

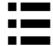

**List View** View items in a scrollable list

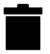

**Trash** Delete files by click and dragging them to trash can

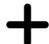

**Plus** Add a new sheet, slide, folder, tweet, comment, etc.

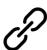

**Hyperlink** Links a word or image to an outside file or webpage

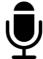

**Microphone** Perform speech to text or voice recording

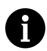

**Information** Access information or details

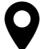

**My Location** Used to provide local results to "know your location"

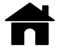

**Home** Return to website Home page. Can also access by selecting website logo

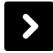

Navigate Right or Left arrow to advance to next slide or webpage

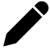

**Edit** Allows you to edit a document or information

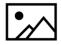

Image Add an image

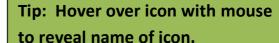

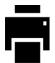

**Print** an image, document, or email

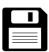

**Save** Floppy disc image means to save in document programs or on websites

## **Computer Classes**

Tuesdays & Wednesdays 2:00 pm. Rawlings Library